# Matrice di compatibilità e informazioni sui file system PCMCIA  $\overline{a}$

# Sommario

[Introduzione](#page-0-0) [Operazioni preliminari](#page-0-1) **[Convenzioni](#page-0-2) [Prerequisiti](#page-1-0)** [Componenti usati](#page-1-1) [Matrice di compatibilità dei file system PCMCIA](#page-1-2) [Uso del file system PCMCIA](#page-2-0) [File system di classe A](#page-4-0) [Output di esempio](#page-5-0) [File system di classe B](#page-6-0) [File system di classe C](#page-8-0) [Informazioni correlate](#page-10-0)

# <span id="page-0-0"></span>Introduzione

Questo documento spiega la matrice di compatibilità dei file system PCMCIA, descrive i diversi file system disponibili e spiega come utilizzarli.

La matrice mostra le compatibilità dei file system per le schede Flash PCMCIA tra diverse piattaforme. Questa opzione può essere utile quando si copia un'immagine software sulla scheda flash PCMCIA di un router o di uno switch (origine) da utilizzare per un altro router o switch (destinazione) di una piattaforma diversa.

Nelle tabelle seguenti vengono descritti i file system a cui appartengono le diverse piattaforme hardware Cisco. Le piattaforme elencate nella stessa classe di file system condividono la stessa struttura di file system.

Nota: per avviare un router o uno switch da un file software Cisco IOS® situato su una scheda flash PCMCIA, è necessario che la scheda flash sia stata formattata nella piattaforma di destinazione. L'utilizzo di una scheda PCMCIA formattata nella piattaforma di origine può in alcuni casi funzionare; tuttavia, in diverse situazioni la versione bootstrap del router di destinazione non supporta la scheda formattata, anche se i file system sono compatibili. Pertanto, non vi è alcuna garanzia che le informazioni mostrate in questa pagina funzionino in tutte le situazioni.

# <span id="page-0-1"></span>Operazioni preliminari

## <span id="page-0-2"></span>**Convenzioni**

Per ulteriori informazioni sulle convenzioni usate, consultare il documento [Cisco sulle convenzioni](//www.cisco.com/en/US/tech/tk801/tk36/technologies_tech_note09186a0080121ac5.shtml) [nei suggerimenti tecnici](//www.cisco.com/en/US/tech/tk801/tk36/technologies_tech_note09186a0080121ac5.shtml).

## <span id="page-1-0"></span>**Prerequisiti**

Non sono previsti prerequisiti specifici per questo documento.

## <span id="page-1-1"></span>Componenti usati

Il documento può essere consultato per tutte le versioni software o hardware.

Le informazioni discusse in questo documento fanno riferimento a dispositivi usati in uno specifico ambiente di emulazione. Su tutti i dispositivi menzionati nel documento la configurazione è stata ripristinata ai valori predefiniti. Se la rete è operativa, valutare attentamente eventuali conseguenze derivanti dall'uso dei comandi.

# <span id="page-1-2"></span>Matrice di compatibilità dei file system PCMCIA

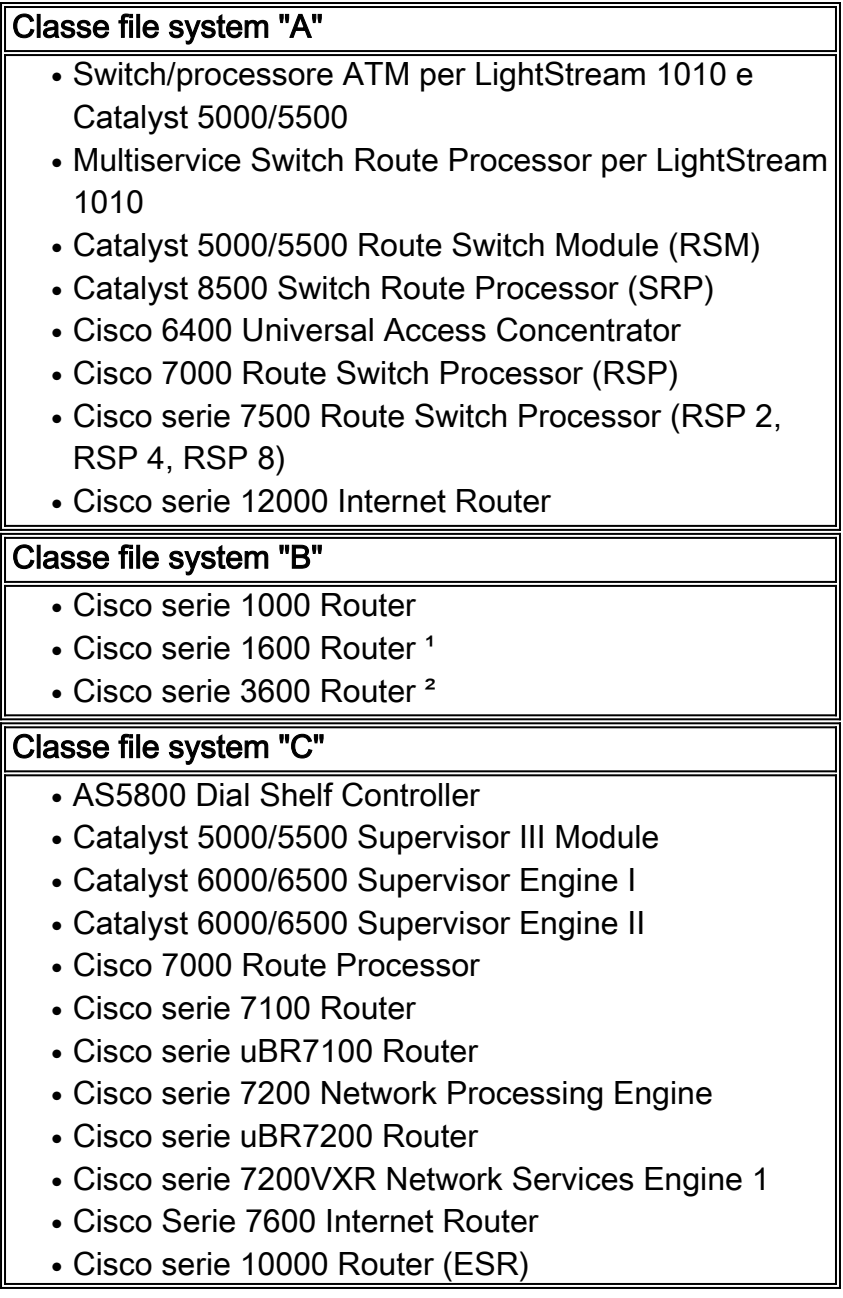

### • Cisco serie uBR1000 Router

<sup>1</sup>Il router serie 1600 ha una singola PC Card che contiene memoria flash. Il modello 1601-1604 viene eseguito da Flash. Se si rimuove la PC Card mentre il router è in esecuzione, il router si arresta. Lo switch 1601R-1605R viene eseguito dalla RAM. Se si rimuove la PC Card, il router non carica l'immagine software Cisco IOS al successivo avvio. Nella serie 1600 non è possibile eliminare il file di immagine in esecuzione o qualsiasi altro file a meno che non si trovi in una partizione diversa.

²Tradizionalmente, il modello 3600 utilizza un file system di classe B, ma con l'aggiunta del supporto dei file crashinfo nel software Cisco IOS versione 12.2(4)T, il modello 3600 deve essere in grado di eliminare singoli file. Di conseguenza, il router serie 3600 con software Cisco IOS versione 12.2T e successive utilizza i comandi dei file system di classe B e i comandi dei file system di classe C. Per attivare i comandi del file system di classe C sullo switch 3600 con software Cisco IOS versione 12.2T, è necessario prima usare il comando erase per rimuovere completamente tutti i file dal file system Flash. Quindi, quando Flash è vuoto, eseguire il comando squeeze su di esso per creare un registro squeeze. A questo punto, il sistema 3600 Flash utilizza i comandi delete e squeeze, come un file system di classe C.

# <span id="page-2-0"></span>Uso del file system PCMCIA

I dischi flash sono dispositivi basati su memoria flash conformi allo standard PC Card (in precedenza PCMCIA) e che presentano un'interfaccia ATA (AT Attachment) al sistema. Questa interfaccia è conforme alla specifica X3T13.1153 D Rev. 9 del documento di interfaccia ATA ANSI.

Il disco Flash è più flessibile rispetto alla memoria flash lineare in quanto dispone di un circuito di controllo che consente di emulare un disco rigido e di eseguire automaticamente la mappatura dei blocchi danneggiati e la cancellazione automatica dei blocchi. Inoltre, il disco flash consente di allocare settori non contigui, eliminando la necessità del comando squeeze (precedentemente richiesto con le schede di memoria flash lineari).

A differenza dei moduli di memoria flash installati direttamente sulla scheda madre del router, più dispositivi Flash PCMCIA non si uniscono in un blocco di memoria contiguo. È quindi importante notare che quando si caricano file di grandi dimensioni in PCMCIA Flash, tali file non possono estendersi su più dispositivi.

Il disco flash offre una maggiore quantità di spazio di memoria flash (da 48 a 128 MB) per la memorizzazione dei file di configurazione del sistema, delle immagini del software Cisco IOS e di altri tipi di file relativi al sistema.

I dischi ATA e le schede di memoria flash utilizzano comandi simili. La modifica della sintassi primaria è che disk0: o disco1: si riferisce ai dischi ATA di memoria flash, mentre slot0: o slot1: si riferisce alle schede di memoria flash. In genere, utilizzare la sintassi slot0: per le schede di memoria flash di dimensioni inferiori a 20 MB e utilizzare il disco 0: per i dischi Flash superiori a 20 MB. Tenere presente che esistono schede Flash PCMCIA lineari da 32 MB in cui si utilizza slot0:.

Per vedere quali schede Flash vengono usate nel router, usare il comando show version e controllare la parte inferiore dell'output.

7200# **show version** IOS (tm) 7200 Software (C7200-JS-M), Version 12.0(22), RELEASE SOFTWARE (fc1) Copyright (c) 1986-2002 by cisco Systems, Inc. Compiled Mon 01-Apr-02 19:44 by srani Image text-base: 0x60008900, data-base: 0x610E0000

ROM: System Bootstrap, Version 12.1(20000914:181332) [bwhatley-npe200 102], DEVELOPMENT SOFTWARE BOOTFLASH: 7200 Software (C7200-BOOT-M), Version 12.0(5), RELEASE SOFTWARE (fc1)

cisco 7206 (NPE150) processor with 43008K/6144K bytes of memory. R4700 processor, Implementation 33, Revision 1.0 (512KB Level 2 Cache) Last reset from power-on Bridging software.

X.25 software, Version 3.0.0. SuperLAT software (copyright 1990 by Meridian Technology Corp). TN3270 Emulation software. 1 FastEthernet/IEEE 802.3 interface(s) 125K bytes of non-volatile configuration memory. 1024K bytes of packet SRAM memory.

**46976K bytes of ATA PCMCIA card at slot 0 (Sector size 512 bytes).**

*!-- This indicates an ATA PCMCIA flash disk* **20480K bytes of Flash PCMCIA card at slot 1 (Sector size 128K).**

*!-- This indicates a Linear PCMCIA flash card* 4096K bytes of Flash internal SIMM (Sector size 256K). Configuration register is 0x2102

Il comando show file system visualizza anche i file system supportati dal router.

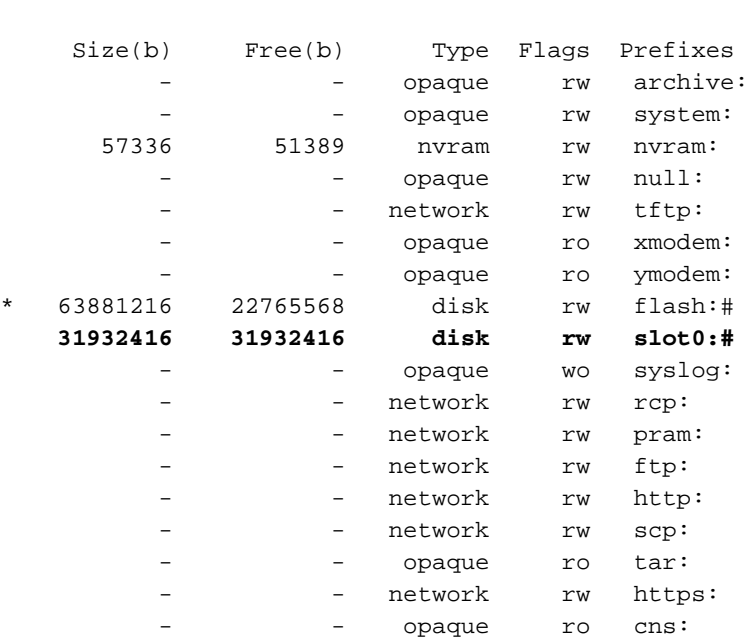

Router-7204# show file system File Systems:

Router-3725# show file system

File Systems:

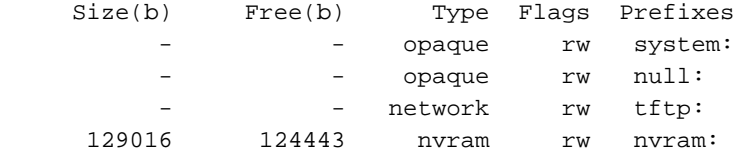

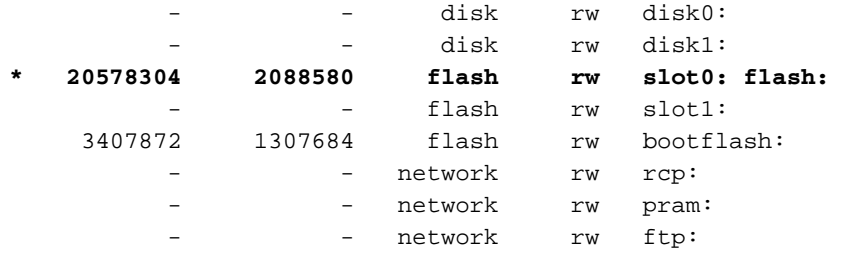

Router-7206VXR#show file system File Systems:

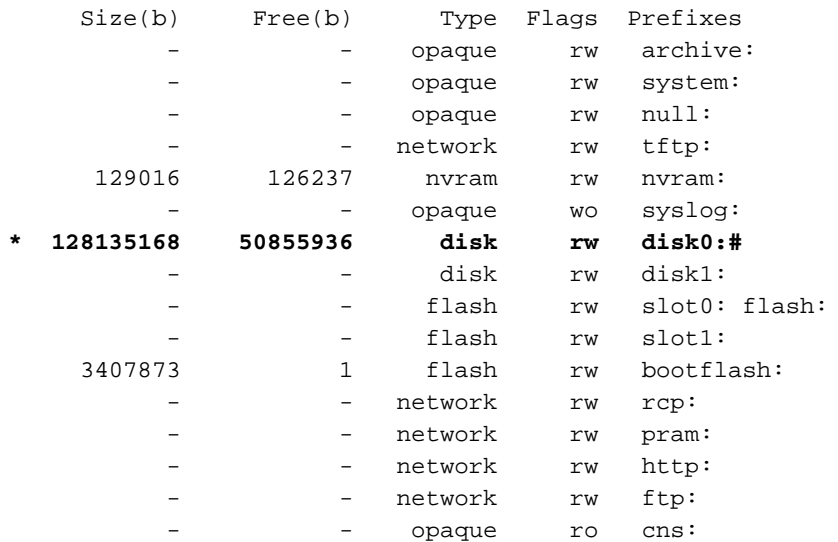

## <span id="page-4-0"></span>File system di classe A

La tabella della classe di file system A riportata sopra descrive i file system a cui appartengono le diverse piattaforme hardware Cisco. Le piattaforme elencate nella stessa classe di file system condividono la stessa struttura di file system. I metodi utilizzati per cancellare, eliminare e recuperare i file dipendono dalla classe del file system. I file system di classe A supportano i seguenti comandi di gestione dei file:

- delete "Contrassegna" i file come eliminati, ma questi occupano ancora spazio nella memoria flash. Utilizzare il comando undelete per recuperare i file in un secondo momento.
- squeeze Rimuove in modo permanente tutti i file contrassegnati come "cancellati" o "errati" dal dispositivo di memoria flash specificato. Questi file non possono più essere recuperati. L'operazione di compressione può richiedere diversi minuti se è necessario cancellare e riscrivere la maggior parte dello spazio di memoria flash su una scheda PCMCIA.
- format Cancella tutti i file su un dispositivo Flash e prepara il dispositivo Flash per l'utilizzo da parte della piattaforma.
- **verify** Ricalcola e verifica il checksum di un file nella memoria flash. Presuppone che il file sia stato scritto correttamente sul dispositivo Flash. Se il file era danneggiato quando è stato originariamente scritto sul dispositivo, il comando verify non contrassegnerà mai un errore. Il comando verify è utile solo per le schede Flash PCMCIA, poiché consentono di memorizzare i checksum nei file. I dischi ATA Flash non sono in grado di memorizzare i checksum, quindi il comando verify in genere non è supportato. Tuttavia, nel software Cisco IOS versione 12.2T e successive, il comando verify è stato aggiornato con un'opzione MD5, quindi è ora possibile ottenere un hash MD5 sulle immagini archiviate in un disco ATA Flash e confrontarlo con quanto elencato nell'[area Download Software](//www.cisco.com/cisco/web/download/index.html) (solo utenti [registrati\)](//tools.cisco.com/RPF/register/register.do).

Nota: per utilizzare gli strumenti di risoluzione dei problemi descritti in questo documento, è

necessario essere un utente [registrato](//tools.cisco.com/RPF/register/register.do) ed essere [connessi.](//www.cisco.com/cgi-bin/login)

### <span id="page-5-0"></span>Output di esempio

Negli output di esempio seguenti, i nomi dei file del software Cisco IOS possono variare a seconda del tipo di piattaforma utilizzata.

Nota: prima di usare i comandi seguenti, usare il comando dirfdevice: per visualizzare un elenco di file su una memoria flash. Inoltre, il comando show{device:} è disponibile per le schede PCMCIA Flash e visualizza i file contrassegnati come eliminati, ma che non sono stati ancora compressi.

• **delete** - "Contrassegna" i file come eliminati, ma questi occupano ancora spazio nella memoria flash. Verificare che lo spazio disponibile nella scheda di memoria flash sia sufficiente utilizzando il comando dir{device:} o il comando show{device:}. Se lo spazio disponibile non è sufficiente, è necessario eliminare e comprimere alcuni file per liberare spazio.

```
C7513#delete slot0:rsp-jsv-mz.112-26.bin
Delete filename [rsp-jsv-mz.112-26.bin]? y
Delete slot0:rsp-jsv-mz.112-26.bin? [confirm]y
```
• undelete - Ripristinare un file contrassegnato come "cancellato" su un file system Flash di Classe A. Per i file system flash di classe A, quando si elimina un file, il software Cisco IOS contrassegna semplicemente il file come eliminato, ma non cancella il file su schede flash PCMCIA lineari.Questo comando consente di recuperare un file "cancellato" su una periferica di memoria flash specificata, a condizione che il file si trovi su una scheda flash PCMCIA lineare. È necessario annullare l'eliminazione di un file in base al relativo indice, come indicato nell'output del comando show{device:}.

C7513#**undelete 1 slot0:**

In questo esempio, l'eliminazione del file con indice 1 verrà annullata dallo slot0. Il numero di indice è stato ottenuto dall'output del comando show{device:} come mostrato di seguito. Il primo campo (-#-) è il campo indice: C7513#**show slot0:**

```
-#- ED --type-- --crc--- -seek-- nlen -length- -----date/time------ name
1 .D image 9CAA2A55 83C50C 19 8504460 Jan 13 2000 20:03:02 rsp-pv-mz.120-10.S5
```
7879412 bytes available (8504588 bytes used)

• squeeze - Eliminazione definitiva dei file Flash mediante compressione di un file system Flash di classe A su schede Flash PCMCIA lineari. Questo comando non viene utilizzato sui dischi ATA PCMCIA Flash. Quando la memoria flash è piena, potrebbe essere necessario riorganizzare i file in modo da poter recuperare lo spazio utilizzato dai file contrassegnati come "eliminati". Quando si usa il comando squeeze, il router copia tutti i file validi all'inizio della memoria flash e cancella tutti i file contrassegnati come "Deleted" o "Error". A questo punto, non è possibile recuperare i file "eliminati" ed è possibile scrivere nello spazio di memoria Flash recuperato.Nota: il comando squeeze è disponibile a partire dal software Cisco IOS versione 11.1. Se la versione del software Cisco IOS in uso è precedente alla 11.1,

è necessario cancellare l'intera memoria flash utilizzando il comando format e copiare l'immagine memorizzata precedentemente sul router. C7513#**squeeze slot0:**

```
All deleted files will be removed. Continue? [confirm]y
Squeeze operation may take a while. Continue? [confirm]y
Squeezing...
Squeeze of slot0 complete
```
• format - Per formattare un file system Flash di Classe A. In alcuni casi, potrebbe essere necessario inserire una nuova scheda di memoria flash PCMCIA e caricare le immagini o eseguire il backup dei file di configurazione. Prima di utilizzare una nuova scheda di memoria flash, è necessario formattarla. Per essere certi che una piattaforma sia in grado di avviarsi da una scheda flash PCMCIA lineare, è necessario formattarla sulla piattaforma in questione; tuttavia, la capacità di avvio da un disco ATA Flash dipende spesso dalla piattaforma. C7513#**format slot0:**

Format operation may take a while. Continue? [confirm]y Format operation will destroy all data in "slot0:". Continue? [confirm]y Formatting sector 160..... Format of slot0: complete

## <span id="page-6-0"></span>File system di classe B

La tabella File system Class B sopra riportata descrive i file system a cui appartengono le diverse piattaforme hardware Cisco. Le piattaforme elencate nella stessa classe di file system condividono la stessa struttura di file system. I metodi utilizzati per cancellare, partizionare, eliminare e recuperare i file dipendono dalla classe del file system. I file system di classe B supportano i seguenti comandi di gestione dei file:

- **delete** "Contrassegna" i file come eliminati, ma questi occupano ancora spazio nella memoria flash.
- erase Cancella tutti i file su un dispositivo Flash.
- $\bullet$  **partition** Consente di separare la memoria flash in partizioni su piattaforme di file system di Classe B. Utilizzare la forma no di questo comando per annullare il partizionamento e ripristinare la memoria flash su una partizione.

Negli output di esempio, i nomi dei file del software Cisco IOS possono variare a seconda del tipo di piattaforma utilizzata.

Nota: prima di usare i comandi seguenti, usare il comando dir{device:} o il comando show{device:} per visualizzare un elenco di file in una memoria flash.

• Delete - "Contrassegna" i file come eliminati, ma questi occupano ancora spazio nella memoria flash. Verificare di disporre di spazio sufficiente nella scheda di memoria flash utilizzando il comando dir{device:}. Se lo spazio non è sufficiente, è necessario cancellare Flash per recuperare lo spazio. L'unico modo per recuperare un file eliminato è cancellare Flash e scaricare di nuovo il file da un server TFTP (Trivial File Transfer Protocol) o FTP (File Transfer Protocol).

```
3640#delete slot1:c3640-i-mz.113-11c.bin
Delete filename [c3640-i-mz.113-11c.bin]? y
```

```
Delete slot1:c3640-i-mz.113-11c.bin? [confirm]y
```
Nota: per recuperare spazio nei file system Flash di Classe B dopo aver eliminato i file con il comando delete, è necessario utilizzare il comando erase. Ricorda: il comando erase cancella tutti i file nel file system Flash.

• erase - Questo comando cancella tutti i file nel file system Flash; non è possibile ripristinare alcun file nel file system.Nell'esempio seguente viene mostrato il comando erase sul router 3640. Il comando erase viene utilizzato per cancellare i file nello slot1. 3640#**erase slot1:**

```
Erasing the slot1 filesystem will remove all files! Continue? [confirm]y
Erasing device... eeeeeeeeeeeeeeeeeeeeeeeeeeeeeeee ...erased
```
Erase of slot1 complete

• **partition** - Per separare la memoria flash in partizioni su piattaforme di file system di Classe B, utilizzare il comando di configurazione globale partition. Utilizzare la forma no di questo comando per annullare il partizionamento e ripristinare la memoria flash su una partizione.Nota: prima di usare il comando partition, è necessario cancellare una particolare memoria flash.

### Per Cisco serie 1600 e Cisco serie 3600:

### partition flash-file system: [numero-di-partizioni][dimensione-partizione]

no partition flash-filesystem:

Tutte le altre piattaforme di classe B:

partizioni flash [size1 size2]

### nessun flash di partizione

L'esempio seguente divide la scheda di memoria flash nello slot 0 in tre partizioni: due da 8 MB e uno da 4 MB su Cisco 3600:

3640# **configure terminal**

Enter configuration commands, one per line. End with CNTL/Z.

3640(config)# **partition slot0: 3 8 8 4**

Utilizzare il comando show slot0 per controllare le partizioni. Dall'esempio seguente è possibile osservare tre partizioni: due con 8 MB e uno con 4 MB. Dopo la creazione delle partizioni, la prima partizione viene caricata con un'immagine software Cisco IOS.

#### 3640#**show slot0:**

PCMCIA Slot0 flash directory, **partition 1:** File Length Name/status 1 2779832 **c3640-i-mz.113-11c.bin** [2779896 bytes used, 5608712 available, 8388608 total] 8192K bytes of processor board PCMCIA Slot0 flash (Read/Write) PCMCIA Slot0 flash directory, **partition 2:** No files in PCMCIA Slot0 flash [0 bytes used, 8388608 available, 8388608 total] 8192K bytes of processor board PCMCIA Slot0 flash (Read/Write) PCMCIA Slot0 flash directory, **partition 3:** No files in PCMCIA Slot0 flash [0 bytes used, 3932160 available, 3932160 total] 4096K bytes of processor board PCMCIA Slot0 flash (Read/Write)

Per rimuovere la partizione, utilizzare il comando no partition:

3640# **configure terminal**

3640(config)#**no partition flash 3 8 8 4**

3640(config)#

### <span id="page-8-0"></span>File system di classe C

La tabella File system Class C sopra descrive i file system a cui appartengono le diverse piattaforme hardware Cisco. Le piattaforme elencate nella stessa classe di file system condividono la stessa struttura di file system. I metodi utilizzati per cancellare, eliminare e recuperare i file dipendono dalla classe del file system. I file system di classe C supportano i seguenti comandi di gestione dei file:

- **delete** "Contrassegna" i file come eliminati, ma questi occupano ancora spazio nella memoria flash. Utilizzare il comando *[undelete](//www.cisco.com/en/US/docs/ios/12_1/configfun/command/reference/frd2001.html#1018672)* per recuperare i file in un secondo momento.
- squeeze: rimuove in modo permanente tutti i file contrassegnati come "cancellati" o "errati" dal dispositivo di memoria flash specificato. Questi file non possono più essere recuperati. L'operazione di compressione può richiedere diversi minuti se è necessario cancellare e riscrivere la maggior parte dello spazio di memoria flash su una scheda PCMCIA.
- format Cancella tutti i file su un dispositivo Flash.
- mkdir Per creare una nuova directory in un file system Flash di classe C.
- **rmdir** Rimuove una directory esistente in un file system Flash di classe C.

• rename - Consente di rinominare un file in un file system Flash di classe C.

#### Output di esempio

Negli output di esempio seguenti, i nomi dei file del software Cisco IOS possono variare a seconda del tipo di piattaforma utilizzata.

Nota: prima di usare i comandi seguenti, usare il comando dir{device:} o show{device:} per visualizzare un elenco di file in un file system Flash.

• Elimina (Delete) - Contrassegna i file come eliminati, ma questi occupano ancora spazio nella memoria flash. Verificare di disporre di spazio sufficiente nella scheda di memoria flash utilizzando il comando dir{device:}. Se lo spazio disponibile non è sufficiente, è necessario eliminare e comprimere alcuni file per liberare spazio. 7206#**delete slot1:**

Delete filename []? c7200-js-mz.120-22.bin Delete slot1:c7200-js-mz.120-22.bin? [confirm]y

Dopo aver eliminato il file sopra riportato, è possibile comprimere il file system utilizzando il comando squeeze.

7206#**squeeze slot1:**

All deleted files will be removed. Continue? [confirm]y

Squeeze operation may take a while. Continue? [confirm]y

Squeeze of slot1 complete

Nota: il comando squeeze è disponibile a partire dal software Cisco IOS versione 11.1. Se la versione del software Cisco IOS in uso è precedente alla 11.1, è necessario cancellare l'intera memoria flash utilizzando il comando format e copiare l'immagine che era sul router prima.

• Format - Per formattare un file system Flash di classe C. In alcuni casi, potrebbe essere necessario inserire una nuova scheda di memoria flash PCMCIA e caricare le immagini o eseguire il backup dei file di configurazione. Prima di utilizzare una nuova scheda di memoria flash, è necessario formattarla.Esempio 1: Uso di un disco flash 7206#**format disk0:**

```
Format operation may take a while. Continue? [confirm]y
Format operation will destroy all data in "disk0:". Continue? [confirm]y
Format: Drive communication & 1st Sector Write OK...
Writing Monlib sectors..........................................................
Monlib write complete
Format: All system sectors written. OK...
Format: Total sectors in formatted partition: 93792
```

```
Format: Total bytes in formatted partition: 48021504
Format: Operation completed successfully.
Format of disk0: complete
7206#
Esempio 2: Utilizzo di una scheda flash lineare
7206#format slot1:
Format operation may take a while. Continue? [confirm]y
Format operation will destroy all data in "slot1:". Continue? [confirm]y
Enter volume ID (up to 64 chars)[default slot1]:
Formatting sector 1
Format of slot1 complete
7206#
```
## <span id="page-10-0"></span>Informazioni correlate

- [Uso del file system Cisco IOS](//www.cisco.com/en/US/docs/ios/12_2/configfun/configuration/guide/fcf006_ps1835_TSD_Products_Configuration_Guide_Chapter.html?referring_site=bodynav)
- [Come scegliere una release del software Cisco IOS](//www.cisco.com/en/US/products/sw/iosswrel/ps1834/products_tech_note09186a00800fb9d9.shtml?referring_site=bodynav)
- Documentazione e supporto tecnico Cisco Systems